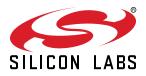

# EFM8 Sleepy Bee Family QSG130: EFM8SB2-SLSTK2011A Quick Start Guide

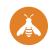

The EFM8SB2-SLSTK2011A is an excellent starting point to get familiar with the EFM8 Sleepy Bee microcontrollers.

The kit contains sensors and peripherals demonstrating some of the MCU's many capabilities. The kit can also serve as a starting point for application development.

#### KIT CONTENTS

- EFM8SB2 Sleepy Bee Starter Kit Board
  1 x mini USB cable
- 1 x CR2032 coin cell battery
- Getting Started card

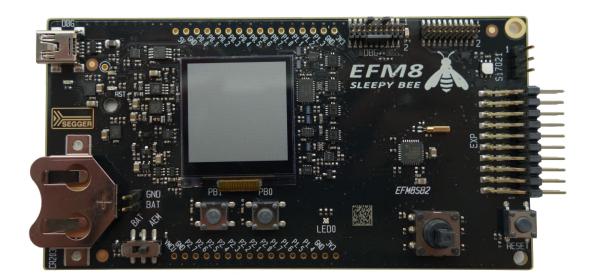

# 1. Getting Started

Install Simplicity Studio

Simplicity Studio is a free software suite needed to start developing your application. Download the latest version of Simplicity Studio from the Silicon Labs website:

http://www.silabs.com/simplicity-studio

| 😼 Launcher - Simplicity Studio 🀃                                                                                                    |                                                                                                    |                                                                                                    | - 0 - X-                                                   |
|----------------------------------------------------------------------------------------------------|----------------------------------------------------------------------------------------------------|----------------------------------------------------------------------------------------------------|------------------------------------------------------------|
| File Edit Navigate Search Project Run Window Help                                                                                                    |                                                                                                    |                                                                                                    |                                                            |
| Sign In 🔻 🔅 📩                                                                                                    | Search                                                                                                    | 🖌 Tools                                                                                                    | 😰 📄 Launcher                                               |
| Devices: 2         Solutions         Image: 2           %         Image: 2         Image: 2         Image: 2           %         Image: 2         Image: 2         Image: 2         Image: 2           %         Image: 2         Image: 2         Image: 2         Image: 2         Image: 2           %         Image: 2         Image: 2 | EFM8BB1 Busy<br>Preferred SDK: 8051 SDK v4.0.0 Click<br>Debug Mode: MCU<br>Adapter Firmware Version: 0v14p1b4 |                                                                                                    | seer to downk                                              |
|                                                                                                    | Getting Started Doo<br>New Project  Recent Pro<br>Demos View All                                              | ojects 🔹<br>Software Examples                                                                                         | Application Notes Year At                                  |
|                                                                                                    | EFMSBB1 CPT007B Demo                                                                                          | EFM88B81 ADC ExternalInput                                                                                            | AN111 Using C8051Fxxx in 5 \                               |
|                                                                                                    | EFM8BB1 CPT112S Demo ()<br>This example project uses the EFM8 LCD<br>to demonstrate the use of                | EFM88B1 ADC Lib Accumulate                                                                                            | AN114 Hand Soldering Tutori                                |
|                                                                                                    | EFM8BB1 Oscilloscope                                                                                          | EFM8BB1 ADC Lib Interrupt Interrupt This example demonstrates using the EFM8 ADC peripheral driver library to sample. | AN124 Pin Sharing Technique 皆                              |
|                                                                                                    | ksps and displays the measured                                                                                | EFM88B1 ADC Lib Interrupt Lo                                                                                          | AN136 Production Programm 🖺 AN203 C8051Fxxx Printed Circ 貰 |
|                                                                                                    | This example demonstrates the RGB I FD                                                                        | ADC peripheral driver library to sample                                                                               | SILICON LABS                                               |

Note: The board comes pre-loaded with a default application, Clock, to play with while the software downloads.

- · Set Up Your Kit
  - 1. Provide power to the board by connecting the DBG USB connector to the PC using the provided USB cable.

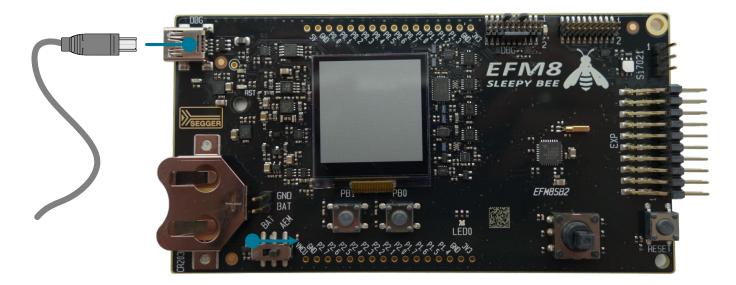

- · Detect Your Device
  - 1. Wait for the J-Link debug adapter to appear in the [**Devices**] area. The board may take some time to appear due to driver installations for the debug adapter.
  - 2. Click the J-Link debug adapter or the board information corresponding to the board. This will verify that the installation was successful, identify the MCU on the kit hardware, and automatically configure the software tools for use with your device.

| le Edit Navigate Search Project Run Window Help                                                                                                    |                                                                                                    |                                                                                                    |                                                              |     |
|----------------------------------------------------------------------------------------------------|----------------------------------------------------------------------------------------------------|----------------------------------------------------------------------------------------------------|--------------------------------------------------------------|-----|
| gn In 🔻 🔅 患                                                                                                    | Search                                                                                              | 🖌 Tools                                                                                                    | 😰   👚 Launcher                                               |     |
| Devices: 2         ∰ Solutions         □                □                 □          □          □         □          □         □         □         □         □         □         □         □         □         □         □         □         □         □         □         □         □         □         □         □         □         □         □         □         □         □         □         □         □         □         □         □         □         □         □         □         □         □         □         □         □         □         □         □         □         □         □         □         □         □         □         □         □         □         □         □         □         □         □         □         □         □         □         □         □         □         □         □         □         □         □         □         □         □         □         □         □         □         □         □         □         □         □ </td <td>EFM8BB1 Busy<br/>Preferred SDK: 8051 SDK v4.0.0 Click</td> <td></td> <td><b>S</b></td> <td></td> | EFM8BB1 Busy<br>Preferred SDK: 8051 SDK v4.0.0 Click                                                |                                                                                                    | <b>S</b>                                                     |     |
| Bee Sumer Kit Board (BRD52004                                                                                                    | Deb Mode: MCU<br>Ada r Firmware Version: 0v14p1b4                                                   |                                                                                                    | Silicon Labs (440060870)                                     |     |
|                                                                                                    | Get                                                                                                 |                                                                                                    | FM8BBL Busy Bee Starter                                      | Kit |
|                                                                                                    | New Project - Recent Pro<br>Demos View All                                                          | Software Examples                                                                                                    | EFM Busy Bee Sta                                             | 1th |
|                                                                                                    | EFM8BB1 CPT007B Demo                                                                                | EFM8BB1 ADC ExternalInput Int.<br>This example code takes and averages 2048<br>analog measurements from input P17 using | AN111 Usir 5 nin 5 1 🖹                                       |     |
|                                                                                                    | EFM8BB1 CPT112S Demo                                                                                | EFM88B1 ADC Lib Accumulate                                                                                              | AN119 Calculating Settling Ti                                |     |
|                                                                                                    | EFM8BB1 Oscilloscope ()<br>This demo samples the ADC input at 500<br>ksps and displays the measured | EFM88B1 ADC Lib Interrupt                                                                                               | AN124 Pin Sharing Technique 🛅<br>AN136 Production Programm 🛅 |     |
|                                                                                                    | EFM8BB1 Rainbow Blinky ()                                                                           | EFM8BB1 ADC Lib Interrupt Lo                                                                                            | AN203 C8051Fxxx Printed Circ                                 |     |

### Run Blinky

Click the [Demos] tile to load the available demos. Select [Rainbow Blinky] and click [Start] to download and run the demo. Follow the instructions on the kit LCD screen to run the demo.

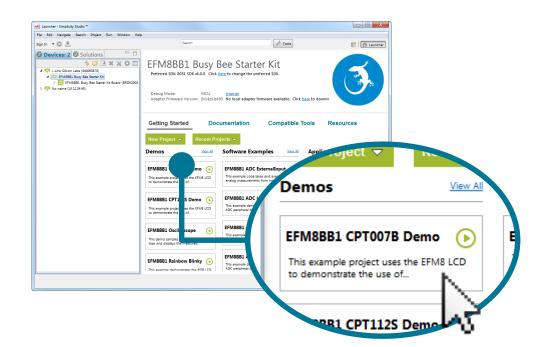

## 2. Resources

### Demos

Demos are a quick and easy way to evaluate a device without compiling or debugging code. Demos can be accessed using the [Get-ting Started]>[Demos] area in the launcher.

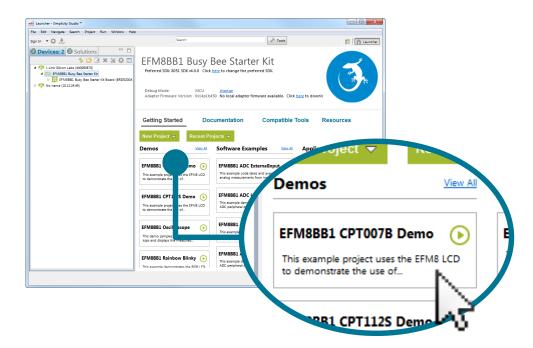

### **Software Examples**

Software examples can be imported, compiled, and downloaded using the [Getting Started]>[Software Examples] area in the launcher.

|                                                                                                    | P                                                                                     |                                                                                                    |                      |                                     |
|----------------------------------------------------------------------------------------------------|---------------------------------------------------------------------------------------|----------------------------------------------------------------------------------------------------|----------------------|-------------------------------------|
| Sign In 👻 🏝                                                                                                    | Search                                                                                |                                                                                                    | 🖌 Tools              |                                     |
| 한 Devices: 2 한 Solutions<br>응 같 분 분 은 한 전 분 분 은 한<br>이 가나나 Sticon Lies (MODETO)<br>이 가나나 Sticon Lies (MODETO)<br>이 가나바로 Livy See Starter (R<br>이 한 FFWEEL Livy See Starter (R<br>이 Romer (19122446) | Preferred SDK: 8051 SDK v4.<br>Debug Mode:                                            | USY Bee Starte<br>0.0 Click here to change the pref<br>MCU change<br>0v14p1b450 No local adapter firr | erred SDK.           | sere to downic                      |
|                                                                                                    | Getting Started                                                                       | Documentation                                                                                         | Compatible T         | ools Resourc                        |
|                                                                                                    | New Project  Re Demos                                                                 | ecent Projects 👻                                                                                      | nles <u>View All</u> | Application No                      |
|                                                                                                    | •M8BB1 CP1007B Demo                                                                   |                                                                                                    | nput In.             | AN111 Using C805<br>AN114 Hand Sold |
|                                                                                                    | FM8BB1 CPT112S Demo                                                                   | This example demonstr                                                                                 | ates using the EFM8  | AN119 Calculating                   |
|                                                                                                    | FM8BB1 Oscilloscope<br>his demo samples the ADC inpu<br>ps and displays the measured. | EFM8BB1 ADC Lill<br>This example demonstr<br>ADC peripheral driver lib                                | ates using the EFM8  | AN124 Pin Sharing                   |
|                                                                                                    |                                                                                       | EFM8BB1 ADC Lil<br>This example demonstr                                                              | ates using the EFM8  | AN136 Production<br>AN203 C8051Fxxx |
| Software Exa                                                                                                    | mples                                                                                 | View A                                                                                                |                      |                                     |
| EFM8BB1 ADC<br>This example code t<br>analog measuremen                                                                                                    | ExternalIn                                                                            | ages 2048                                                                                             |                      |                                     |
| using                                                                                                    |                                                                                       | =                                                                                                    | 2                    |                                     |

#### Software Documentation

Software documentation provides more information on the firmware libraries available for the selected device. Access these documents using the [**Documentation**] area in the launcher.

| 🕶 Launcher - Simplicity Studio 🀃                                                                                                    |                                                                                |                          |                             |            |
|----------------------------------------------------------------------------------------------------|--------------------------------------------------------------------------------|--------------------------|-----------------------------|------------|
| File Edit Navigate Search Project Run Window Help                                                                                                    | )                                                                              |                          |                             |            |
| Sign In 👻 🔆 📩                                                                                                    | Search                                                                         | & Tools                  | 😰 👔 Launcher                |            |
| ➡ Devices: 2         ➡ Solutions         ➡ □           ➡ Size 1         ➡ Size 2         ➡ Size 2         ➡ Size 2           ■ Plants: Size 1         ➡ Size 2         ➡ Size 2         ➡ Size 2           ■ Plants: Size 1         ➡ Size 2         ➡ Size 2         ➡ Size 2           ■ Size 1         ➡ Size 2         ➡ Size 2         ➡ Size 2           ■ Size 1         ➡ Size 2         ➡ Size 2         ➡ Size 2 |                                                                                |                          | Neestado                    |            |
|                                                                                                    | Getting Started Docur<br>EFM8881 Bury Bee Starter K2<br>BRD5200A,A01_assy_draw | BRD5200A_A01_bom         | EFM8 4.0.0 Docu             | imentation |
|                                                                                                    | EFM8BB1_datasheet                                                              | EFM8BB1-SLSTK2020A-Quick | EFM8BB1-SLSTK2020A-UserGi 🎦 | 73         |
|                                                                                                    |                                                                                |                          |                             |            |
|                                                                                                    |                                                                                |                          | SILICON LABS                |            |

#### Kit Documentation and User's Guide

Kit documentation like the schematic and detailed board user guide can be found using the [Documentation] area of the launcher.

| Launcher - Simplicity Studio 🀃                 |                                                                                                    |                  |                         |               |
|------------------------------------------------|----------------------------------------------------------------------------------------------------|------------------|-------------------------|---------------|
| e Edit Navigate Search Project Run Window Help |                                                                                                    |                  |                         |               |
| nIn V 🔅 🕭                                      | Search                                                                                                    | F Tools          |                         | 🖹 🔒 Launc     |
|                                                | EFM8BB1 Busy B<br>Preferred SDK 8051 SDK 44.0.0 Click <u>he</u><br>Debug Mode: MCU<br>Adapter Firmware Version: 0/14p1b450 |                  | k <u>here</u> to downic |               |
|                                                | Getting Started Docu<br>EFM6881 Busy Bes Starter Kt<br>BRD5200A_A01_assy_draw<br>EFM6881 datasheet                         | BRD5200A_A01_bom | Tools Reso<br>BRD52004  | urces<br>atic |
|                                                |                                                                                                    |                  |                         |               |
| BRD5200A                                       | A01_schema                                                                                                    | tic 📋            |                         |               |
|                                                |                                                                                                    | $\mathbf{X}$     |                         | SILICON       |

#### **Application Notes**

Application Notes on peripherals and other various topics can be accessed using the [Getting Started]>[Software Examples] area of the launcher.

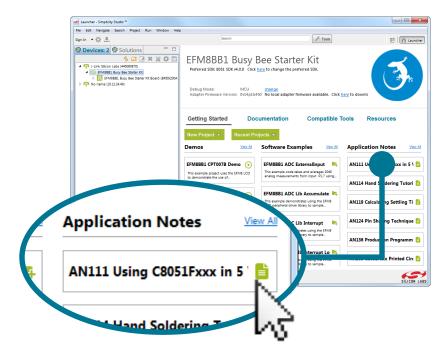

## **Community and Support**

Have a question? Visit the community by clicking the [Resources]>[Silicon Labs Community] area of the launcher.

| Control of the control of the c | 🚰 Launcher - Simplicity Studio 🀃                                                                                                    |                                                                                                    |
|----------------------------------------------------------------------------------------------------|----------------------------------------------------------------------------------------------------|----------------------------------------------------------------------------------------------------|
| Control of the second second sec |                                                                                                    |                                                                                                    |
| Contract State Law House State Contract State State Contract State State  |                                                                                                    | Search 🖉 Tools 🖹 🏦 Laun                                                                                |
| Technical Support                                                                                                    | Control 2     Control 2     Control 2 | Preferred SDI: 8051 SDI: 40.0 Click here to change the preferred SDI:<br>Debug Mode: MCU <u>change</u> |
|                                                                                                    |                                                                                                    | Getting Started Documentation Compatible Tools Resources                                               |
| Silicon Labs Communit                                                                                                    |                                                                                                    | Technical Support                                                                                      |
|                                                                                                    | Silicon Labs Con                                                                                                    | nmuniț                                                                                                 |
|                                                                                                    |                                                                                                    |                                                                                                    |

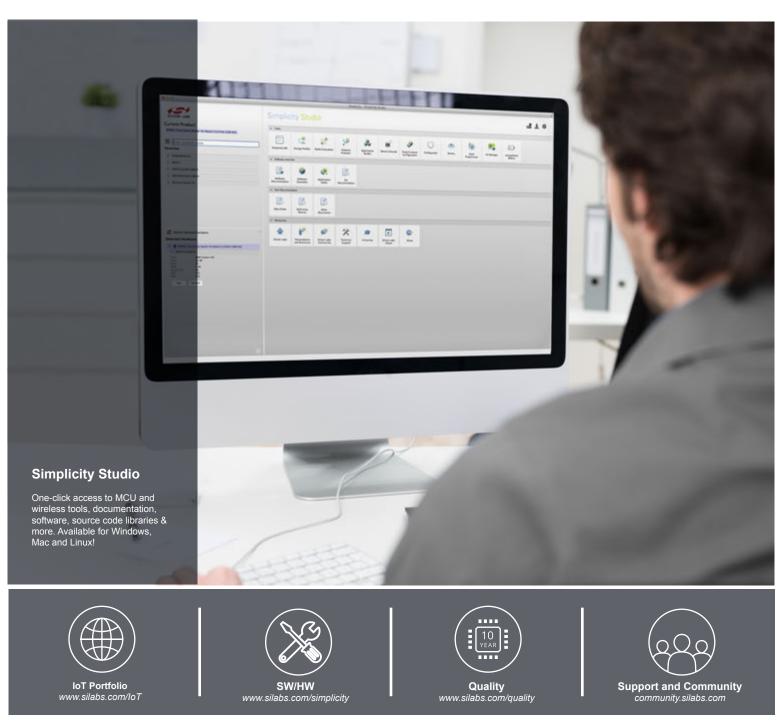

#### Disclaimer

Silicon Laboratories intends to provide customers with the latest, accurate, and in-depth documentation of all peripherals and modules available for system and software implementers using or intending to use the Silicon Laboratories products. Characterization data, available modules and peripherals, memory sizes and memory addresses refer to each specific device, and "Typical" parameters provided can and do vary in different applications. Application examples described herein are for illustrative purposes only. Silicon Laboratories reserves the right to make changes without further notice and limitation to product information, specifications, and descriptions herein, and does not give warranties as to the accuracy or completeness of the included information. Silicon Laboratories shall have no liability for the consequences of use of the information supplied herein. This document does not imply or express copyright licenses granted hereunder to design or fabricate any integrated circuits. The products are not designed or authorized to be used within any Life Support System without the specific written consent of Silicon Laboratories, A "Life Support System" is any product or system intended to support or sustain life and/or health, which, if it fails, can be reasonably expected to result in significant personal injury or death. Silicon Laboratories products are not designed or authorized for military applications. Silicon Laboratories shall under no circumstances be used in weapons of mass destruction including (but not limited to) nuclear, biological or chemical weapons, or missiles capable of delivering such weapons.

#### **Trademark Information**

Silicon Laboratories Inc.®, Silicon Laboratories®, Silicon Labs®, SiLabs® and the Silicon Labs logo®, Bluegiga®, Bluegiga Logo®, Clockbuilder®, CMEMS®, DSPLL®, EFM®, EFM32®, EFR, Ember®, Energy Micro, Energy Micro logo and combinations thereof, "the world's most energy friendly microcontrollers", Ember®, EZLink®, EZRadio®, EZRadio®, Gecko®, ISOmodem®, Precision32®, ProSLIC®, Simplicity Studio®, SiPHY®, Telegesis, the Telegesis Logo®, USBXpress® and others are trademarks or registered trademarks of Silicon Laboratories Inc. ARM, CORTEX, Cortex-M3 and THUMB are trademarks or registered trademarks of ARM Holdings. Keil is a registered trademark of ARM Limited. All other products or brand names mentioned herein are trademarks of their respective holders.

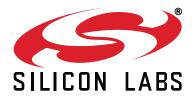

Silicon Laboratories Inc. 400 West Cesar Chavez Austin, TX 78701 USA

# http://www.silabs.com